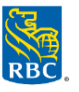

### **Première ouverture de session dans Décisionnex RBC en tant qu'administrateur principal du programme**

- 1. Accédez à **Décisionnex RBC** par l'intermédiaire du **Centre des services des cartes commerciales : [www.rbc.com/servicesdecartesdegrandeentreprise](http://www.rbc.com/servicesdecartesdegrandeentreprise)**.
- 2. Cliquez sur **Ouverture de session pour les administrateurs du programme** dans la fenêtre contextuelle, puis sélectionnez **Continuer**.

*Rappel : Assurez-vous d'avoir autorisé les fenêtres contextuelles dans votre navigateur.* 

- 3. Vous accéderez à la page **Visa Business Solutions**.
- 4. Entrez votre nom d'utilisateur et votre mot de passe temporaire, puis cliquez sur **Se connecter**.
	- Si vous êtes un administrateur principal du programme chargé de l'implantation, vous trouverez votre nom d'utilisateur dans la formule de confirmation PDF et recevrez votre mot de passe temporaire par courriel.
- 5. Vous devrez modifier le mot de passe temporaire et établir quatre questions d'identification.

### **Clients utilisant la fonction d'authentification unique dans RBC Express**® **:**

- Vous devrez ouvrir votre première session dans Décisionnex RBC par l'intermédiaire du Centre des services des cartes commerciales.
- Par la suite, vous pourrez accéder à Décisionnex RBC à partir de RBC Express en cliquant sur **Décisionnex RBC** à la section **Services en ligne**.

## **Aperçu du Décisionnex RBC**

# *\*Pour obtenir un aperçu plus détaillé des principales fonctions de Décisionnex RBC, visionnez la [vidéo de survol](http://www.rbcbanqueroyale.com/commerciaux/campaign/cartes-commerciaux/pa/video-library.html)  [de Décisionnex](http://www.rbcbanqueroyale.com/commerciaux/campaign/cartes-commerciaux/pa/video-library.html) RBC dans la formathèque du Centre des services des cartes commerciales.\**

Tout d'abord, la page **Visa Business Solutions** de Décisionnex RBC vous donnera un aperçu des trois principales catégories déterminées selon le volume d'achats. Glissez votre souris sur l'une des barres pour voir le montant réel des dépenses de cette catégorie.

Dans le menu déroulant **Mes services**, vous trouverez l'option **Visa IntelliLink Spend Management**. Les fonctions clés de cet important outil d'information et de gestion de cartes vous permettront de gérer les cartes commerciales de votre entreprise en temps réel et de surveiller les habitudes de dépenses de vos employés.

### **Clients avec une configuration d'ouverture de session multiaccès dans Décisionnex RBC :**

*Cette mesure est destinée aux clients qui ont plusieurs comptes de grande entreprise cliente regroupés dans Décisionnex RBC.*

- Dans Visa IntelliLink Spend Management, cliquez sur le nom de l'entreprise dans le coin supérieur droit, à côté de votre nom.
- Sélectionnez le nom du compte de grande entreprise cliente dans le menu déroulant pour basculer entre les multiples comptes de grande entreprise cliente.